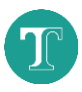

# **Texidium Online**

Esta ficha de referencia es para los usuarios de Texidium eReader en línea.

Las tareas específicas descritas en esta ficha de referencia se agrupan según las tareas más generales con las que se relacionan, las que se detallan a continuación.

• **[Organizar la Biblioteca](#page-0-0)**

• **[Administrar su cuenta](#page-3-0)**

- **[Leer un libro](#page-0-1)**
- **[Utilizar notas y subrayados](#page-2-0)**
- **[Obtener las aplicaciones de Texidium](#page-4-0)**

### <span id="page-0-0"></span>**ORGANIZAR LA BIBLIOTECA**

En la siguiente tabla, se describe cómo ordenar y filtrar su biblioteca de eText de la página de inicio de Texidium Online.

<span id="page-0-1"></span>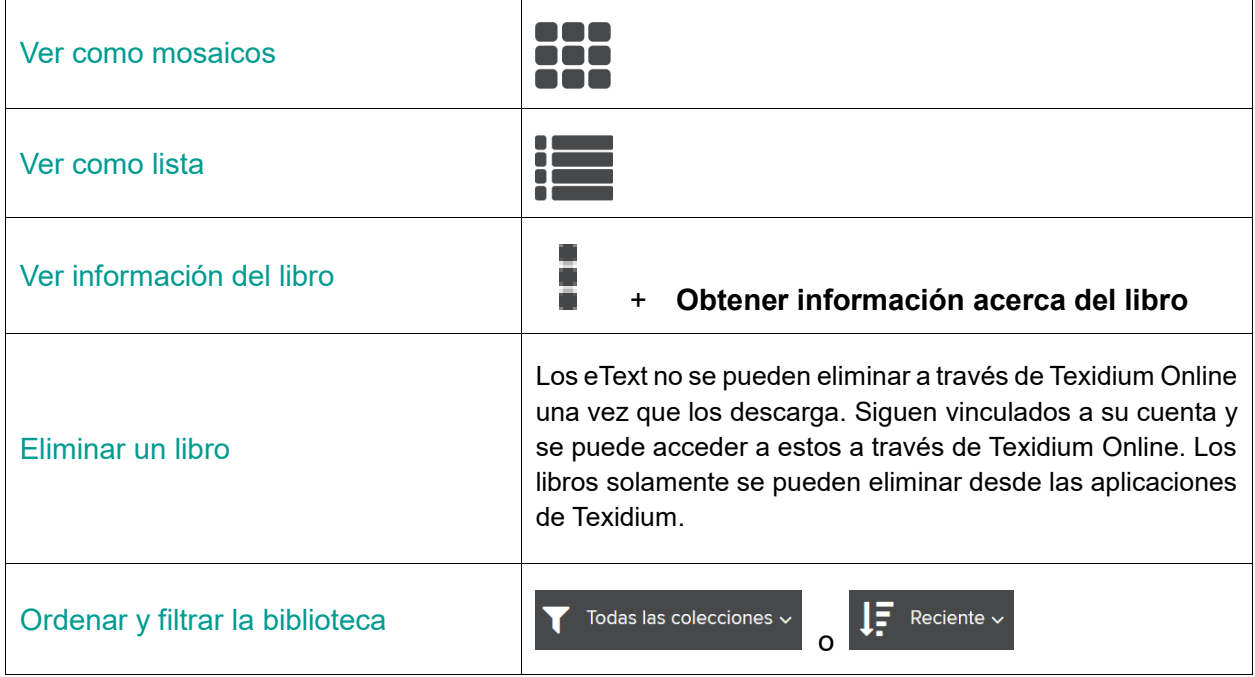

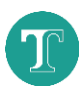

#### **LEER UN LIBRO**

En la siguiente tabla, se enumeran las tareas básicas que se llevan a cabo mientras lee un eText en Texidium Online.

**Nota:** Algunas funciones enumeradas en esta sección están solamente disponibles cuando lee eText de un determinado tipo de archivo (EPUB o PDF). El formato correspondiente se identifica cuando este es el caso. Haga clic en el ícono en un eText de la Biblioteca luego haga clic **Obtener información acerca del libro** para determinar su tipo de archivo.

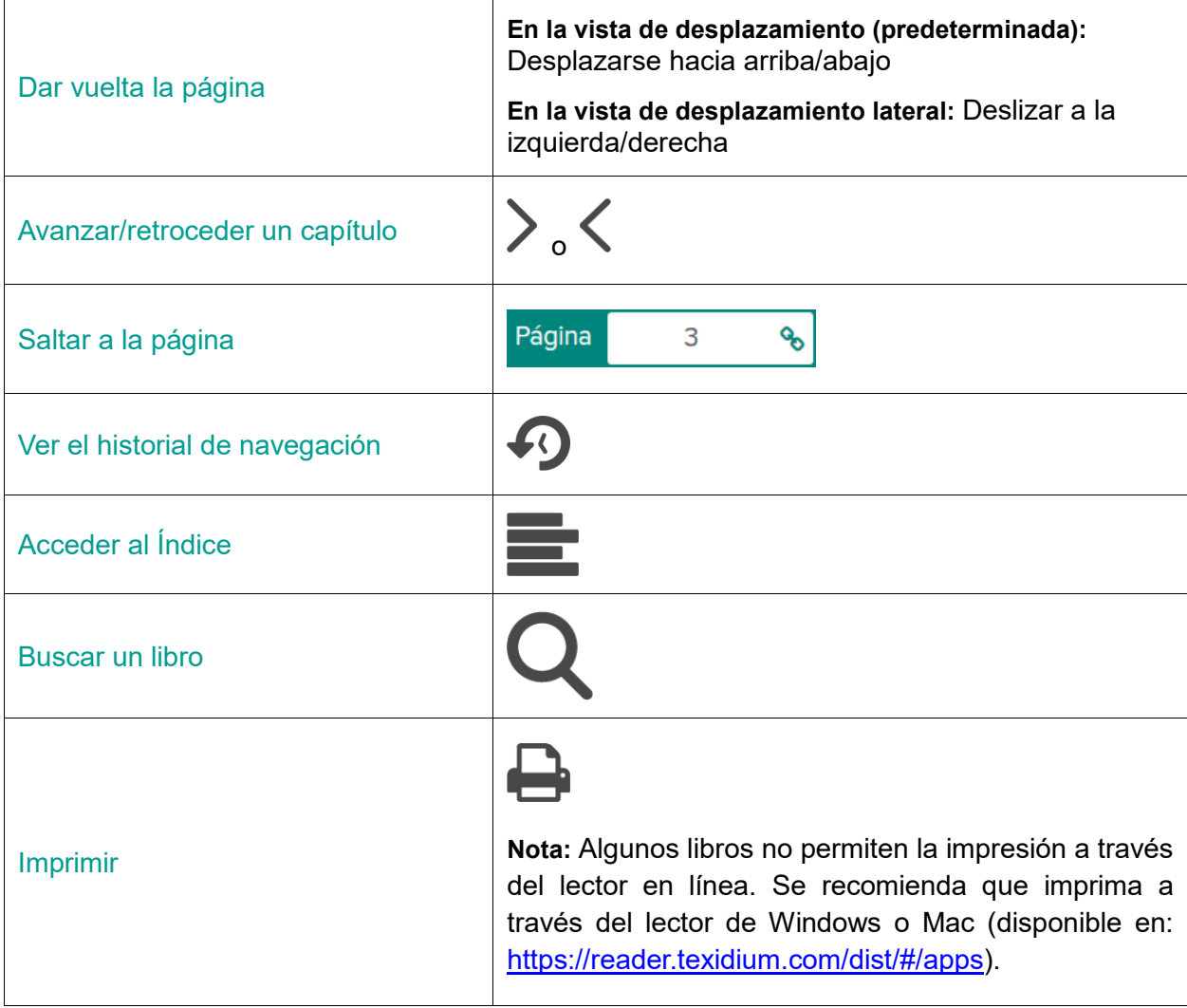

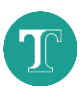

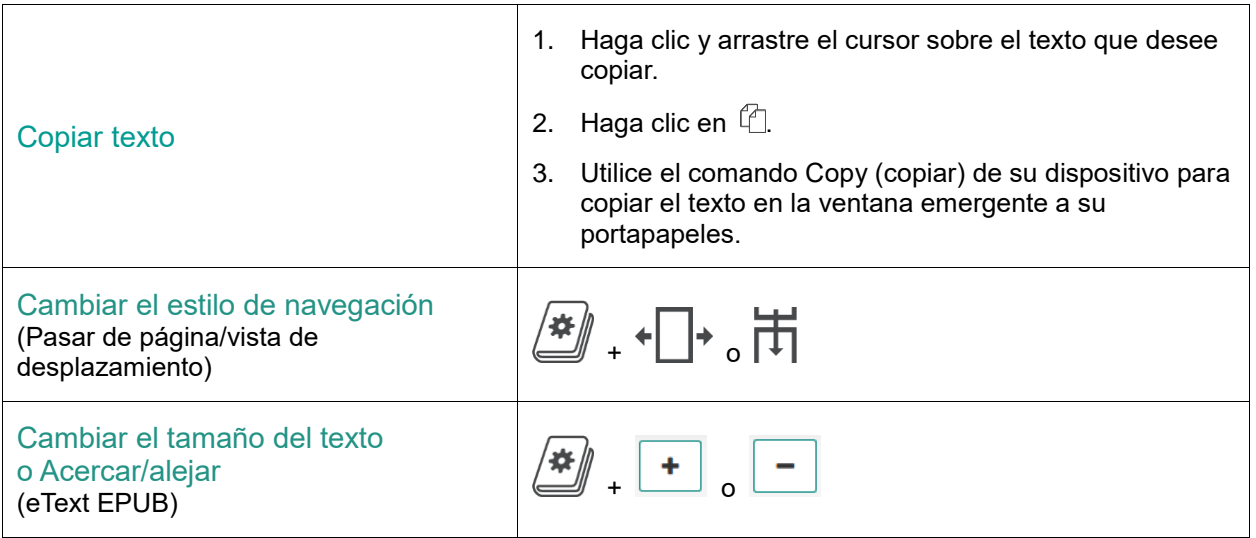

# <span id="page-2-0"></span>**UTILIZAR NOTAS Y SUBRAYADOS**

En la siguiente tabla, se describe cómo utilizar las notas, los marcadores y los subrayados para obtener el máximo de las sesiones de estudio con Texidium.

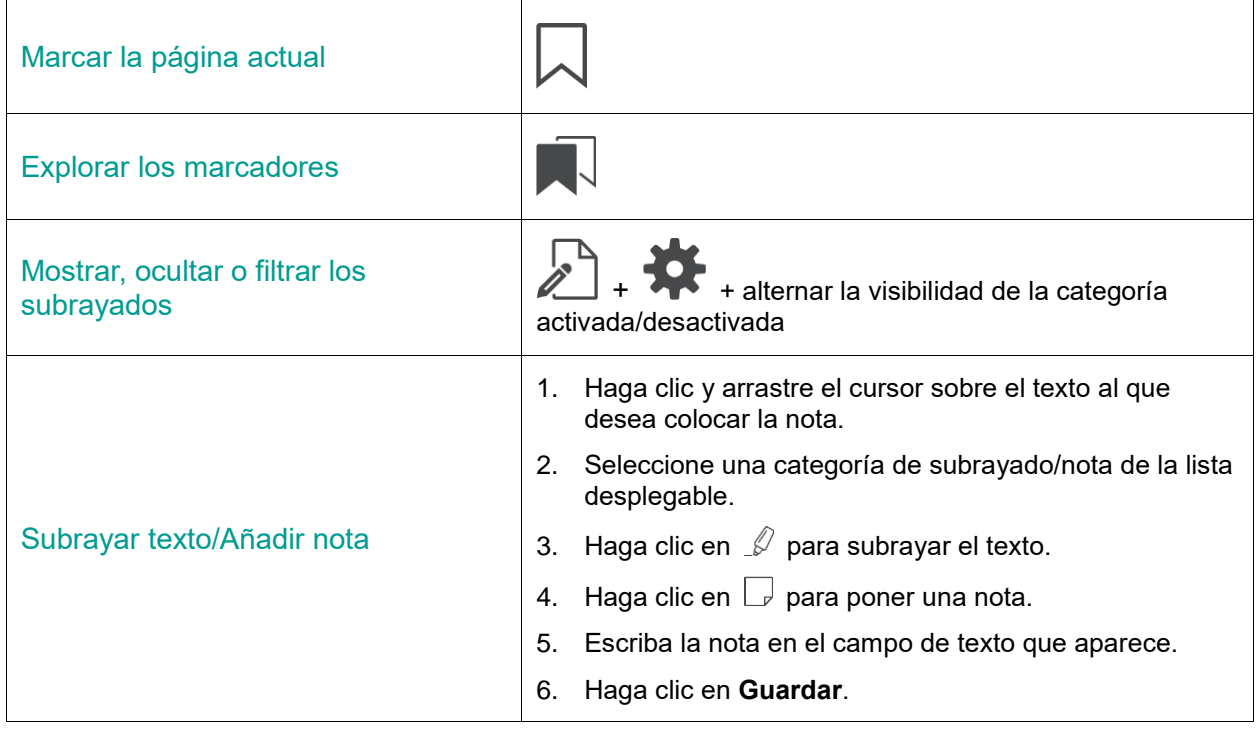

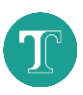

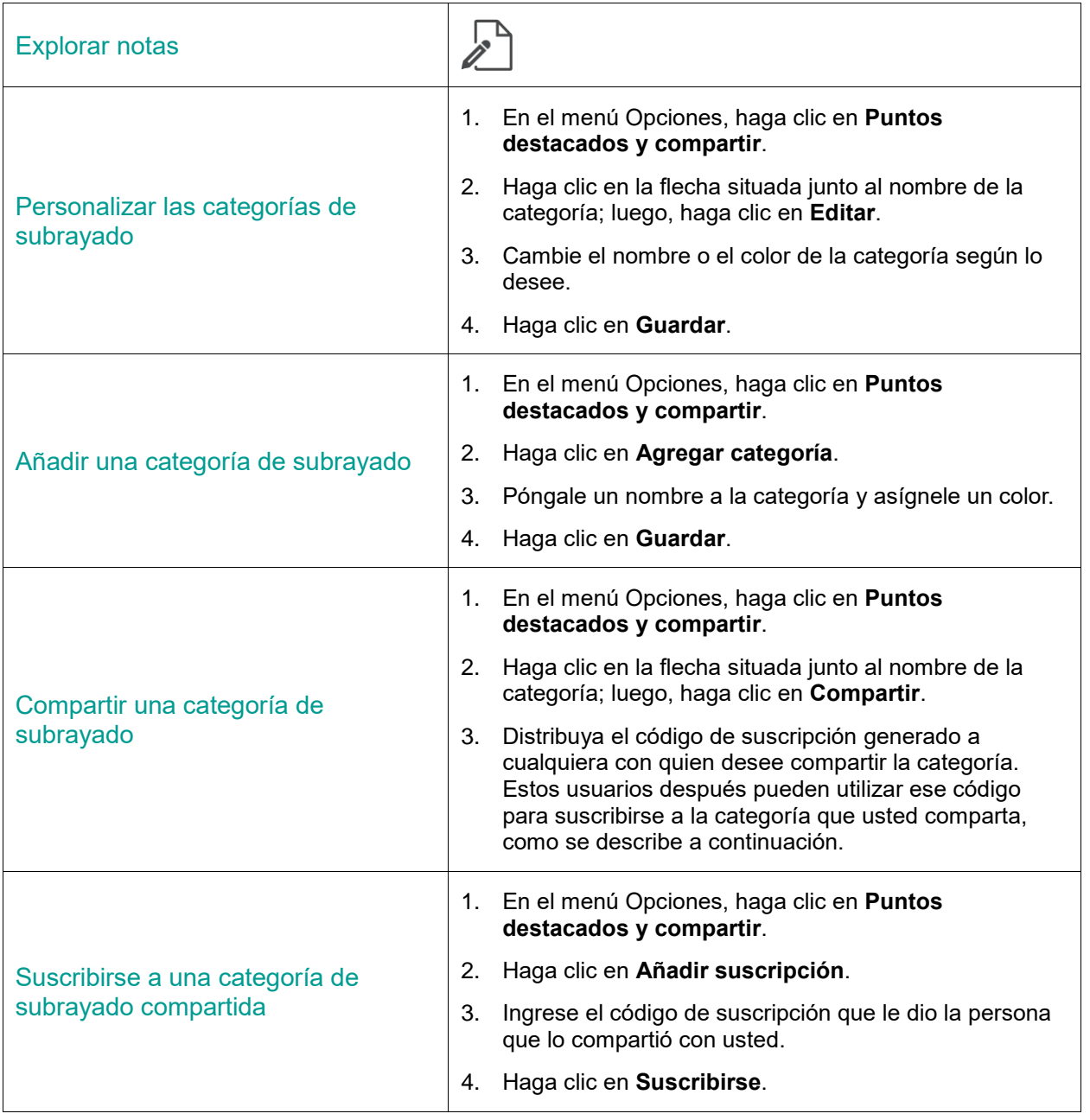

## <span id="page-3-0"></span>**ADMINISTRAR SU CUENTA**

En la siguiente tabla, se describen las tareas involucradas en la administración de su cuenta de Texidium y las configuraciones de perfil.

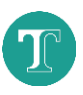

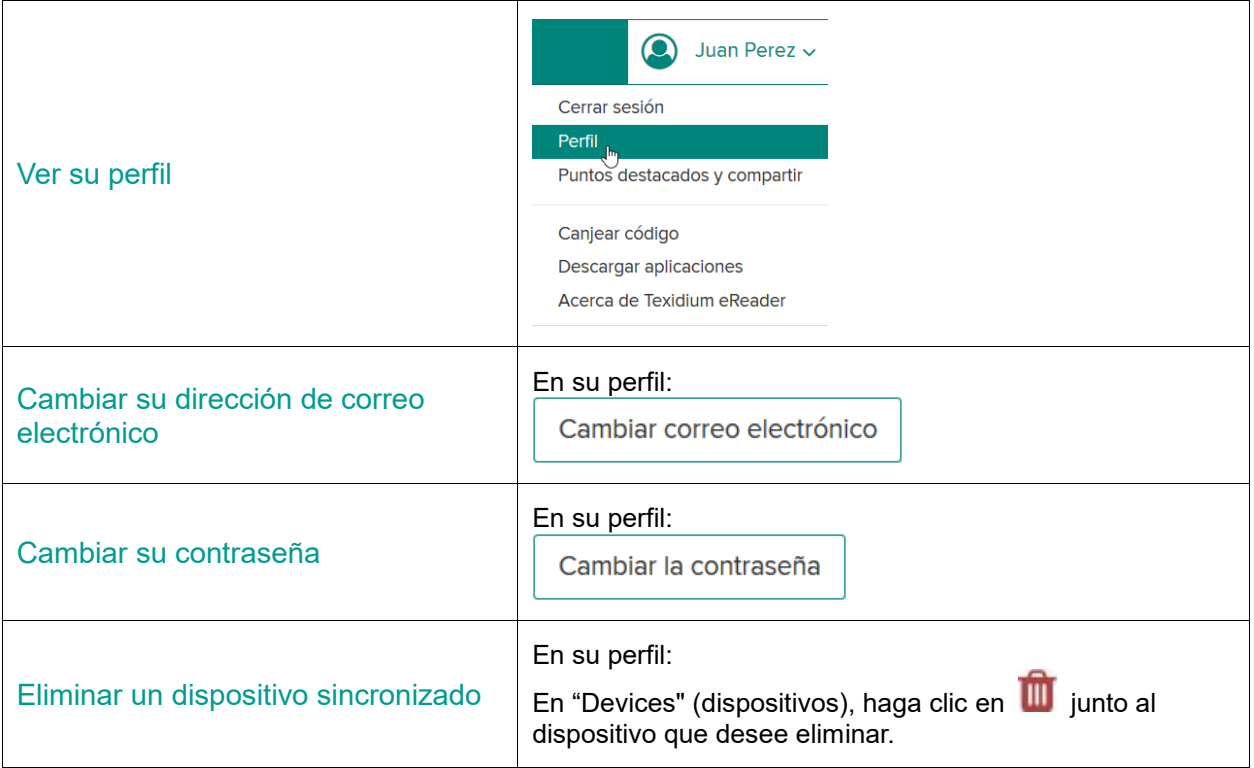

## <span id="page-4-0"></span>**OBTENER LAS APLICACIONES DE TEXIDIUM**

En la siguiente tabla, se describe cómo descargar las aplicaciones de Texidium.

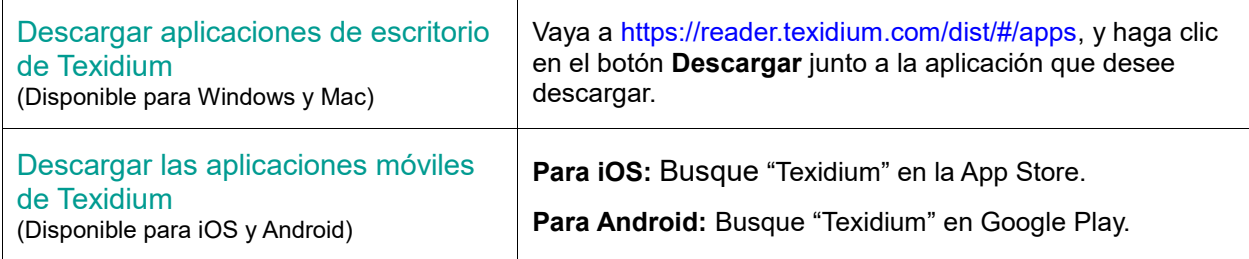